#### **Felsökning** Zafena POC-Workstation

# **Överför systemloggen till Zafena**

Vid problem med anslutningen, skicka Zafena arbetsstationens systemlogg genom att skanna streckkoden "Transfer log" nedan.

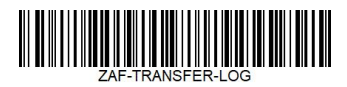

Loggvyn kommer att visa "TRANSFER-LOG done" när överföringen är klar ( **1** ). Genom denna systemlogg kan vi se vad som har hänt och lättare ge er en snabb lösning.

## **Starta om POC-Workstation.**

**A**. Tryck och släpp den blå/gröna knappen, ner på höger sida av arbetsstationen för att stänga av.

**B**. Vänta tills knappen slutar blinka.

**C**. Tryck och släpp den blå/gröna knappen, ner på höger sida av arbetsstationen för att starta upp.

## **Bekräfta att:**

**2**. POC-arbetsstationen har en nätverksanslutning till Internet. Leta efter:  $\uparrow\downarrow$  eller  $\bigcirc$  i det övre högra hörnet.

- **3**. tid och datum är korrekta.
- **4**. ingen varningssymbol visas. Titta efter

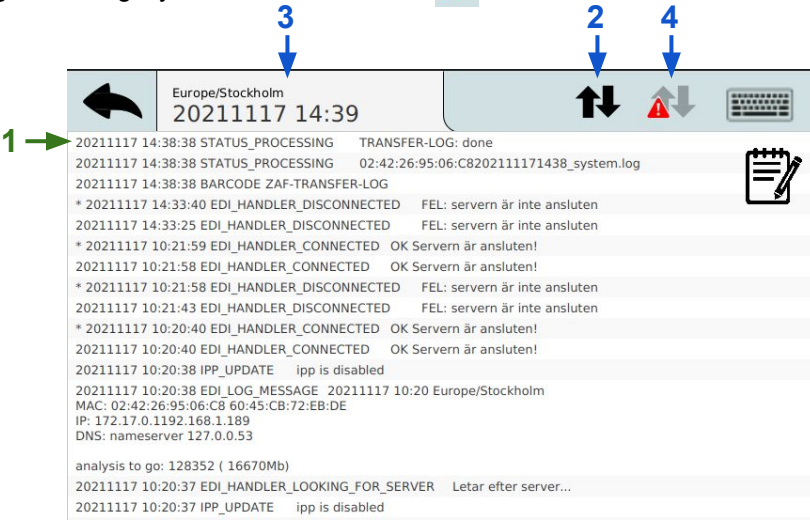

### **Gör om mätningen genom att följa snabbguiden steg-för-steg.**

## **Uppdatera mjukvara**

När du har skickat systemloggen, uppdatera programvaran till den senaste versionen genom att skanna streckkoden "Uppdatera" nedan.

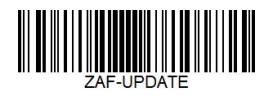

Fjärruppdatering av programvaran startar. När räkningen kommer till 100 % i systemloggen kommer POC-Workstation att starta om. När den startar upp till startvyn är den redo att användas genom att följa snabbguiden steg-för-steg.

### **Gör om mätningen genom att följa snabbguiden steg-för-steg.**

### **Om problemet fortfarande kvarstår**

Kontakta Zafena via mail eller telefon. **info@zafena.se** or **post@zafena.no** Sweden: +46 14140508 Norway: +47 99118300

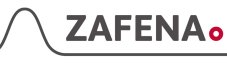